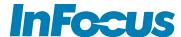

## INF6505/IND6565

# **Quick Start Guide**

### HARDWARE SETUP

- 1) The display should be installed in an upright position.
- 2) Connect one end of the AC power cord to the AC In jack on the back of the display.
- 3) Connect the other end of the AC power cord to an AC outlet.
- 4) Connect a source to the display, if desired.
- 5) Toggle the power switch to the N position.
- 6) Press the Power button. (The LED on the front of the display turns on.)
- 7) The display shows the connected source image or built-in features, depending on the model. Refer to the display's user guide on www.infocus.com/support for more information.

#### Notes:

- · Your display should only be operated from the power source indicated on the label.
- Always unplug the AC power cord from the power outlet when you are not using your display for an extended period of time.

### EXTERNAL PC TOUCHSCREEN CONTROL SETUP

Note This feature is not available on the IND6565.

- 1) Connect an external computer to the display using an HDMI or VGA cable.
- 2) Connect a USB cable from the USB-A jack on the source computer to the display the USB-B Touch jack on the back of the display.
- 3) The computer can now be controlled by using touchscreen gestures on the display.

## TURNING THE DISPLAY ON/OFF

- 1) Verify that the power cord is connected to a power outlet and that the power switch ONL
- 2) Press the Power button on the remote or the side of the display.

For more information: Go to www.infocus.com/support